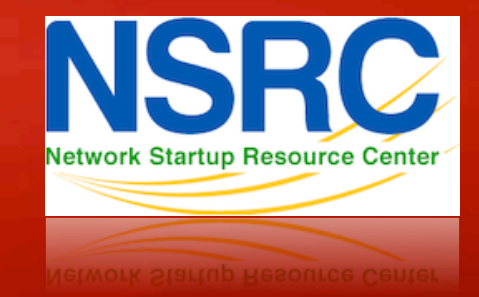

### **Gestion et Supervision de Réseau**

**NAGIOS** 

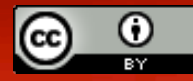

These materials are licensed under the Creative Commons *Attribution-Noncommercial 3.0 Unported* license (http://creativecommons.org/licenses/by-nc/3.0/)

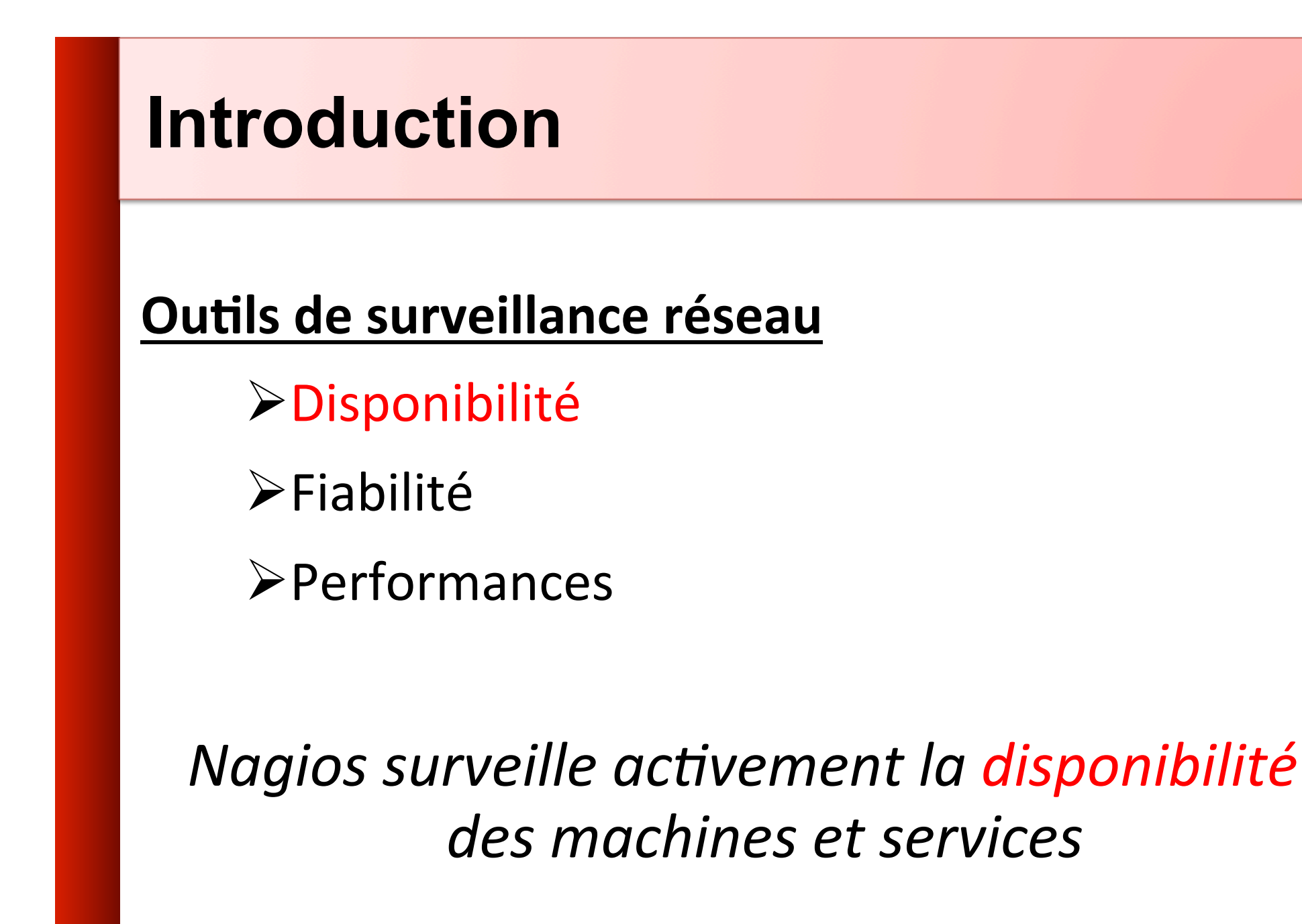

# **Introduction**

- Probablement le logiciel libre de surveillance réseau le plus utilisé.
- Possède une interface web.
	- Utilise des CGI écrits en C pour une réponse plus rapide et une plus grande évolutivité.
- Peut prendre en charge plusieurs milliers de périphériques et de services.

# **Installation**

### **Sous Debian/Ubuntu**

# apt-get install nagios3 Répertoires clés

/etc/nagios3 /etc/nagios3/conf.d /etc/nagios-plugins/conf /usr/lib/nagios/plugins /usr/share/nagios3/htdocs/images/logos L'interface web de Nagios se trouve ici :

http://pcX.ws.nsrc.org/nagios3/

# **Plugins**

Des plugins sont utilisés pour surveiller les services et périphériques :

- L'architecture Nagios est assez simple et permet d'écrire de nouveaux plugins de façon relativement facile dans le langage de votre choix.
- Il y a *beaucoup, beaucoup* de plugins disponibles (des milliers).
	- $\checkmark$  http://exchange.nagios.org/
	- $\checkmark$  http://nagiosplugins.org/

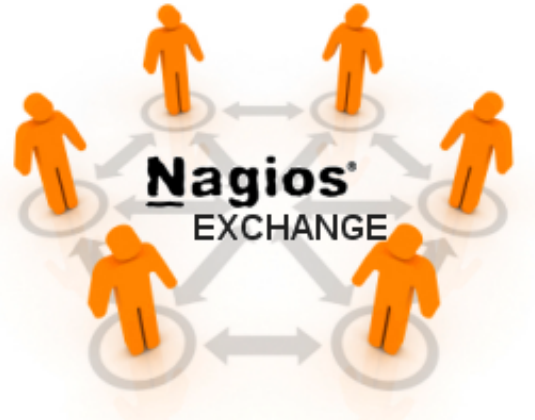

# **Caractéristiques**

- Configuration effectuée dans des fichiers texte, sur la base de modèles.
- Nagios lit sa configuration dans un répertoire. Vous déterminez le mode de division de vos fichiers de configuration.
- Utilise un processus de contrôles et de fork (division) en parallèle pour pouvoir dimensionner la charge.

# **Caractéristiques (suite)**

- Détermine les dépendances à partir de la topologie.
	- Fait la distinction entre ce qui est "down" (arrêté) et ce qui est "unreachable" (inaccessible). Évite d'exécuter des contrôles inutiles et d'émettre des alarmes redondantes
- Vous permet de définir le mode d'envoi des notifications en fonction d'une combinaison des éléments suivants :
	- Contacts et listes de contacts
	- Périphériques et groupes de périphériques
	- Services et groupes de services
	- Heures définies par personnes ou groupes
	- L'état d'un service.

# **Options de notification (hôte)**

# **État de l'hôte :**

Lorsque vous configurez un hôte, vous disposez des options de notification suivantes :

- **d:** DOWN (l'hôte est arrêté)
	-
- **u:** UNREACHABLE (l'hôte est inaccessible)
- **r:** RECOVERY (l'hôte se rétablit)
- **f:** FLAPPING (l'hôte oscille)
- 

– **n:** NONE (aucune notification)

#### **ORDINOGRAMME DES NOTIFICATIONS NAGIOS**

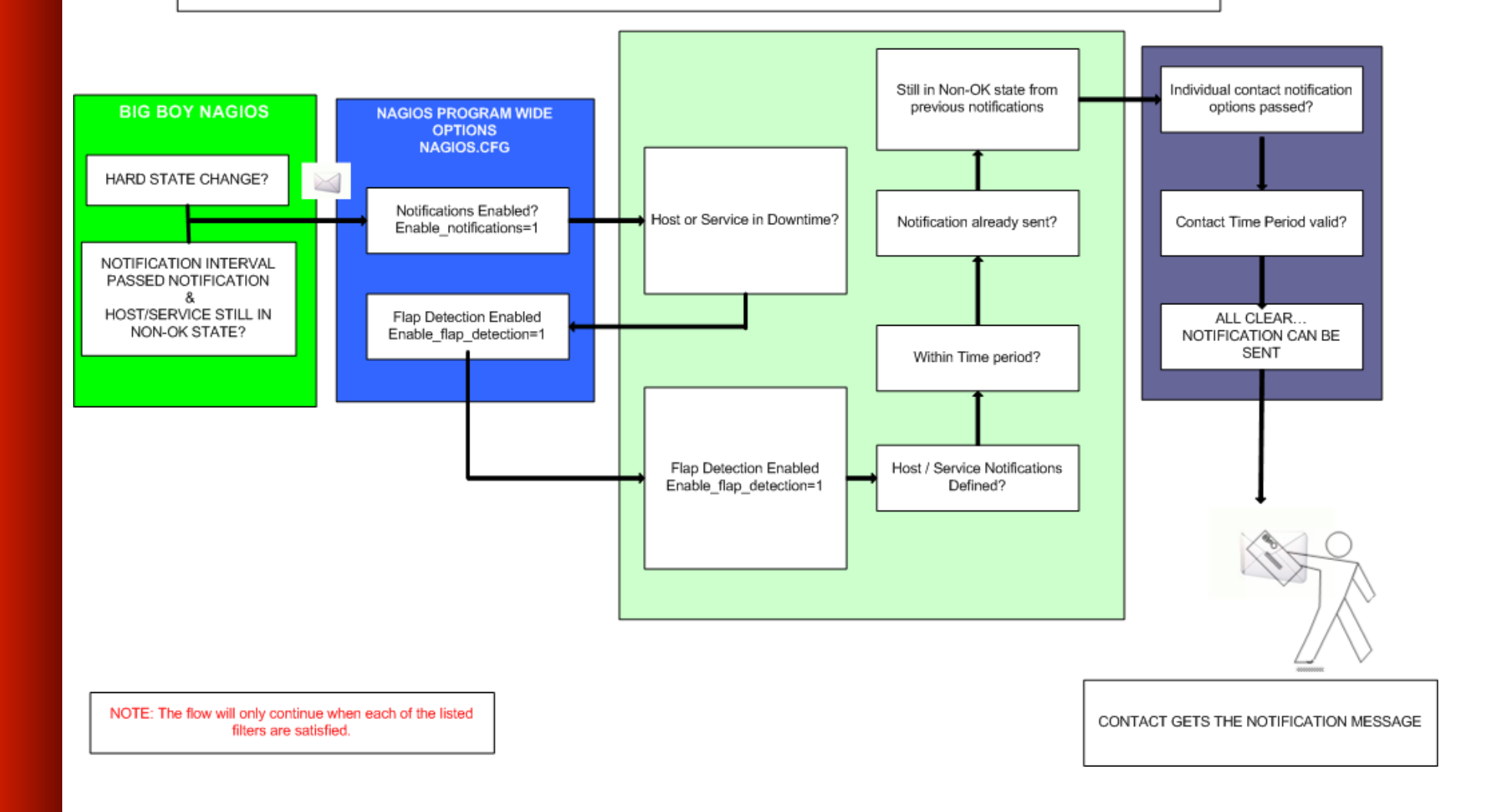

# **Déroulement des contrôles**

- Un nœud/hôte/périphérique se compose d'un ou de plusieurs services (PING, HTTP, MYSQL, SSH, etc.)
- Nagios contrôle périodiquement chaque service de chaque nœud et détermine si son état a changé. Les changements d'état sont :
	- CRITICAL (critique)
	- WARNING (alerte)
	- UNKNOWN (inconnu)
- A chacun de ces changements d'état vous pouvez associer :
	- Des options de notification (comme indiqué précédemment)
	- Des gestionnaires d'événements

# **Déroulement des contrôles (suite)**

#### **Paramètres**

- Intervalle de contrôle normal
- Intervalle avant nouveau contrôle
- Nombre maximal de contrôles
- Période de chaque contrôle
- Les nœuds ne sont contrôlés que si les services répondent
	- Un nœud peut être :
		- DOWN (arrêté)
		- UNREACHABLE (inaccessible)

# **Déroulement des contrôles (suite)**

- Par défaut, Nagios contrôle les nœuds 3 fois avant de les mettre à l'état "DOWN".
- L'état d'absence de réponse passe d'abord à *warning* (alerte), puis à *critical* (critique).

# **La notion de "parents"**

#### Les nœuds peuvent avoir des parents :

- Ainsi, le parent d'un PC connecté à un commutateur serait le commutateur.
- Ceci nous permet de spécifier les dépendances existant entre des périphériques.
- On évite ainsi que Nagios n'envoie des alarmes lorsqu'un parent ne répond pas.
- Un même nœud peut avoir plusieurs parents (double résidence).

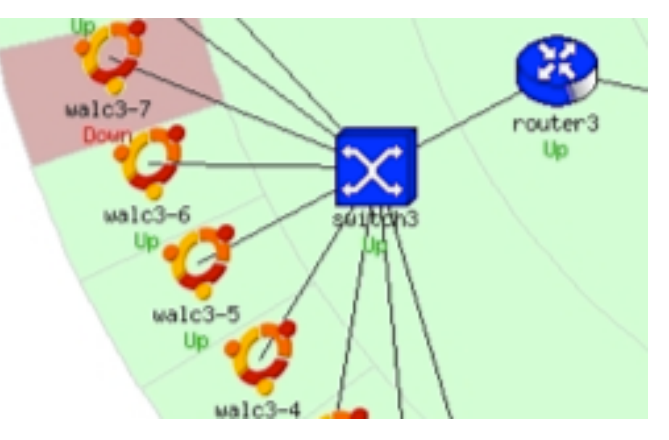

# **Point de vue du réseau**

- Votre point de vue du réseau dépendra de l'emplacement de votre serveur Nagios.
- Le serveur Nagios devient la "racine" de votre arbre de dépendances.

# **Point de vue du réseau**

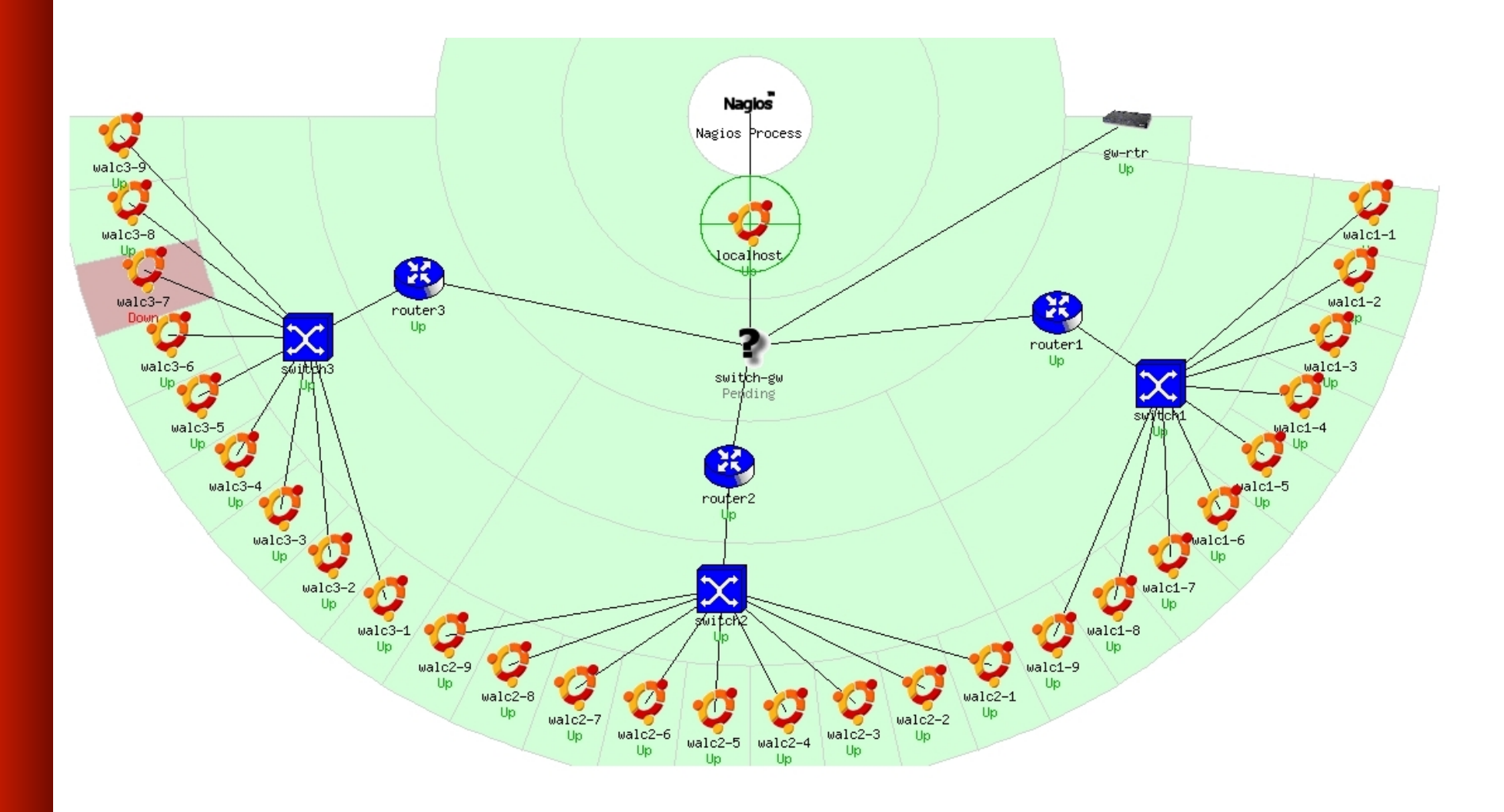

# **Démo Nagios**

# **Fichiers de configuration**

- Beaucoup!
- Cela peut sembler complexe au premier abord
- **Orientés objets** 
	- Les objets (périphériques ou services) héritent des attributs.
	- Appliquent des fonctionnalités à des *groupes de périphériques.*
	- Évitez d'associer des services ou fonctions à des objets individuels. Ça complique!
	- Une fois que vous comprenez les configurations Nagios, le reste est facile...

# **Fichiers de configuration (Officiels)**

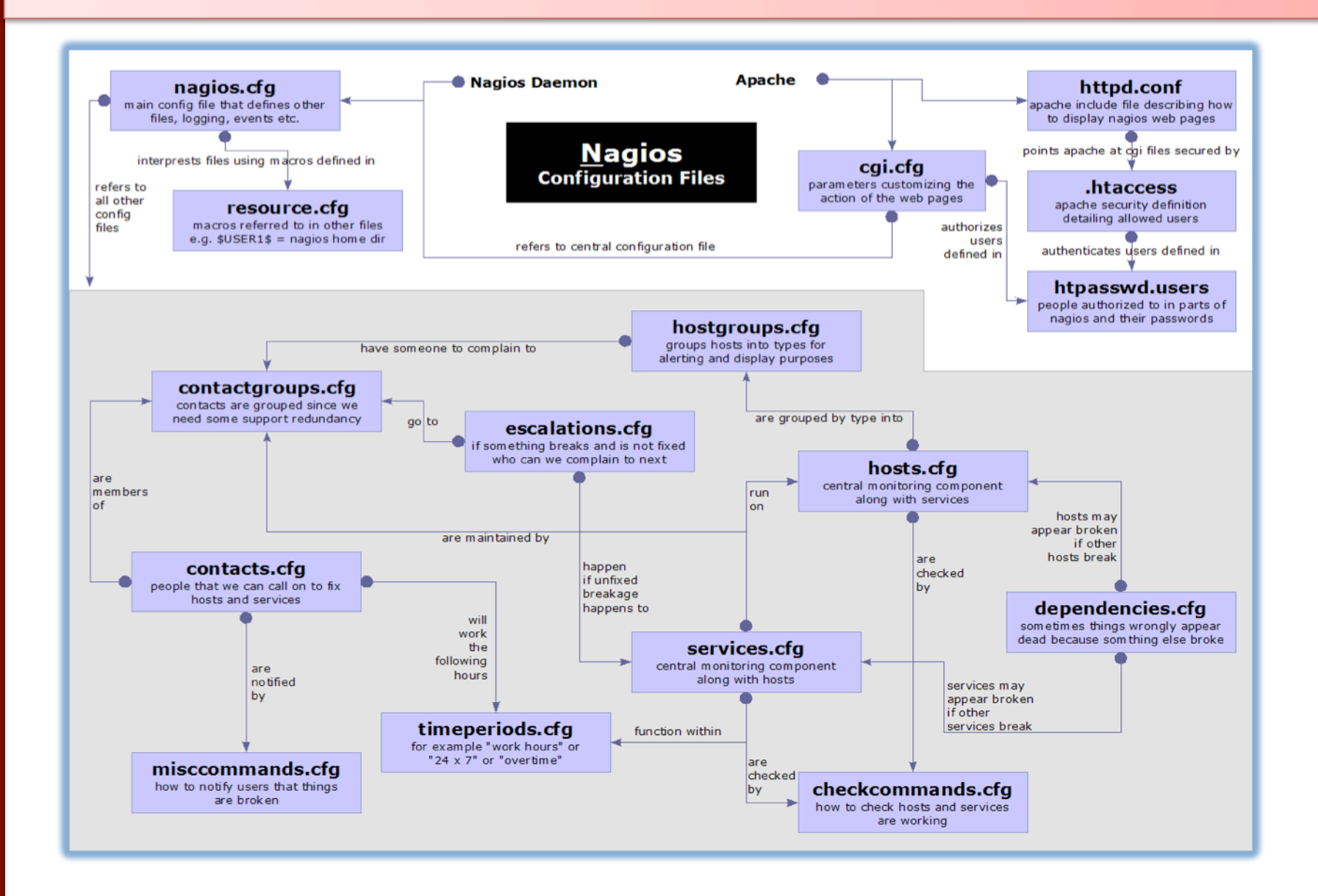

# **Fichiers de configuration**

#### Situés dans /etc/nagios3/

Les fichiers importants incluent :

- **n** cgi.cfg Contrôle l'interface web et les options de sécurité.
- commands.cfg Commandes utilisées par Nagios pour les notifications.
- nagios.cfg Fichier de configuration principal.
- $\bullet$  conf.d/\* Toutes les autres configurations !

# **Fichiers de configuration (suite)**

#### Dans conf.d/\*

- **contacts\_nagios2.cfg** utilisateurs et groupes
- extinfo\_nagios2.cfg embellit votre interface
- **Example 1** generic-host nagios2.cfg modèle d'hôte par défaut
- generic-service nagios2.cfg modèle de service par défaut
- nost-gateway nagios3.cfg définition par déf. hôte-
- n hostgroups nagios2.cfg groupes de nœuds
- n localhost\_nagios2.cfg définition de l'hôte nagios
- **services** nagios2.cfg Services à contrôler
- timeperiods nagios2.cfg Quand contrôler et à qui

utilisateur passerelle adresser les notifications

# **Fichiers de configuration (suite)**

#### Autres fichiers de configuration dans conf.d :

- 
- 
- **EXECTE:** Servicegroups.cfg Groupes de nœuds et de services
- n pcs.cfg Exemple de définitions de PC
- -

**n** switches.cfg **Définitions** de commutateurs<br>(hôtes)

n routers.cfg Définitions de routeurs (hôtes)

# **Plugins pré-installés dans Ubuntu**

#### **/usr/lib/nagios/plugins**

check ant check banstate check flexin check breeze check by ssh check claud check cluster check\_dhcp check\_dig check\_disk check\_disk\_smb check\_ifstatus check dhs check\_dunny

check file age check ftn check\_host check hojd check http check\_icmp check\_ide\_smart check\_ifoperstatus check\_inap check\_ircd

check iabher check Idan check Idans check\_linux\_raid check load check loa check\_mailq check mrtg check\_mrtqtraf check\_mysql check\_mysql\_query check\_nagios

check nnto check\_nntps check nt. check ntp check nto peer check nto time check sensors check nwstat check oracle check overcr check\_pasal check\_ping check\_pop

check procs check swap check radius check real check rpc check rta multi check\_simon check satp negate check\_snap urlize check\_spop check ssh check\_ssatp

check tcp check time check udo check uns check users check wave utils.pm utils.sh

#### **/etc/nagios-plugins/config**

apt.cfg disk-smb.cfg ftp.cfg ldap.cfg mysql.cfg ntp.cfg ssh.cfg radius.cfg load.cfg netware.cfg pgsql.cfg real.cfg breeze.cfg dns.cfg hppid.cfg tcp\_udp.cfq dhep.efq dummy.cfg http.cfg mail.cfg news.cfg ping.cfg rpc=nfs.cfg telnet.cfg ifstatus.cfg mrtg.cfg nt.cfg disk.cfa flexim.cfa procs.cfg snmp.cfg users.cfg

# **Configuration des nœuds et services**

#### **Basée sur des modèles**

- Évite de perdre du temps en répétitions
- Similaire à la programmation orientée objets

#### Création de modèles par défaut avec des paramètres par défaut pour :

- un nœud générique
- un service générique
- un contact générique

# **Modèle de nœud générique**

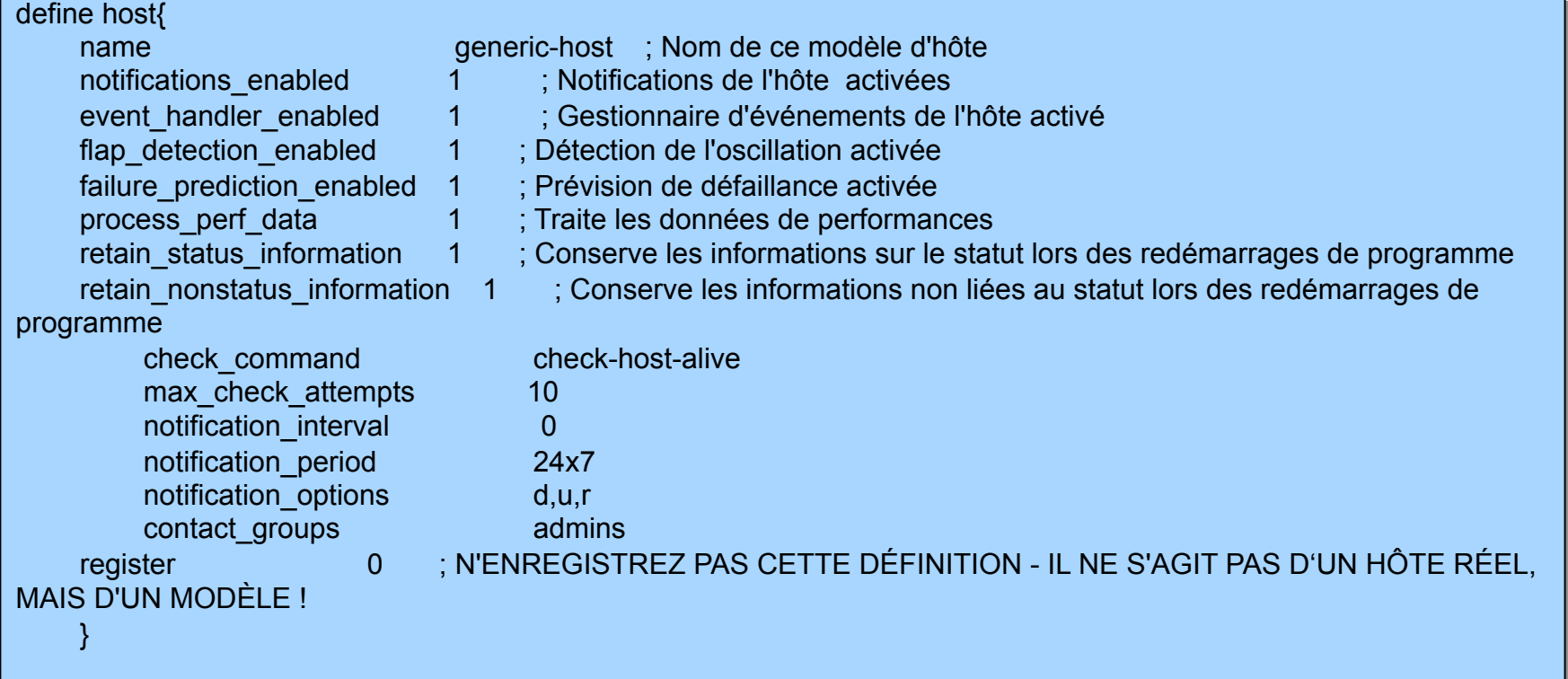

# **Configuration de nœuds individuels**

define host{ use generic-host<br>host\_name gw-rtr host\_name address 192.0.2.1

}

alias Main workshop router contact\_groups router\_group

# **Configuration de services génériques**

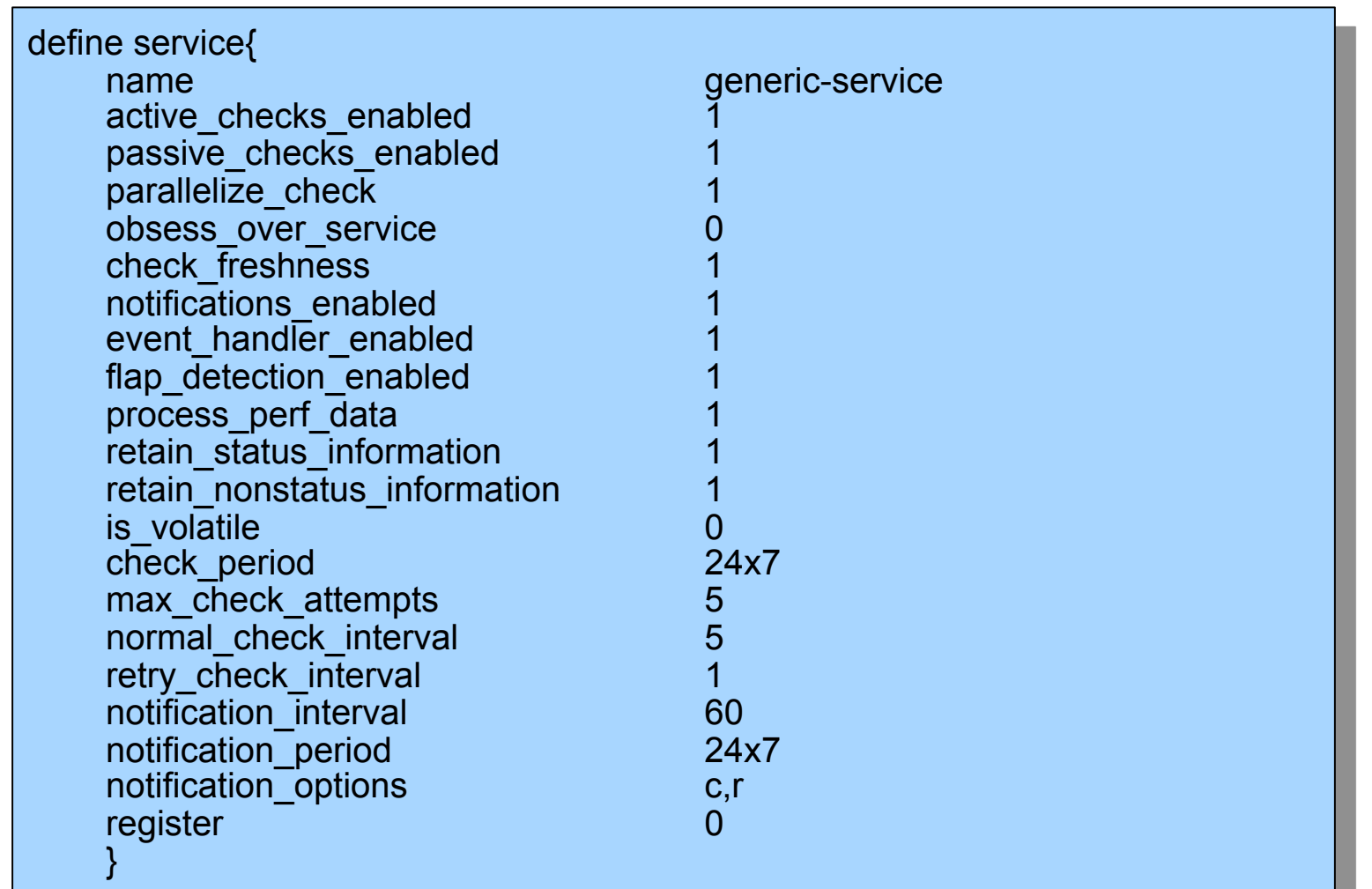

# **Configuration de services individuels**

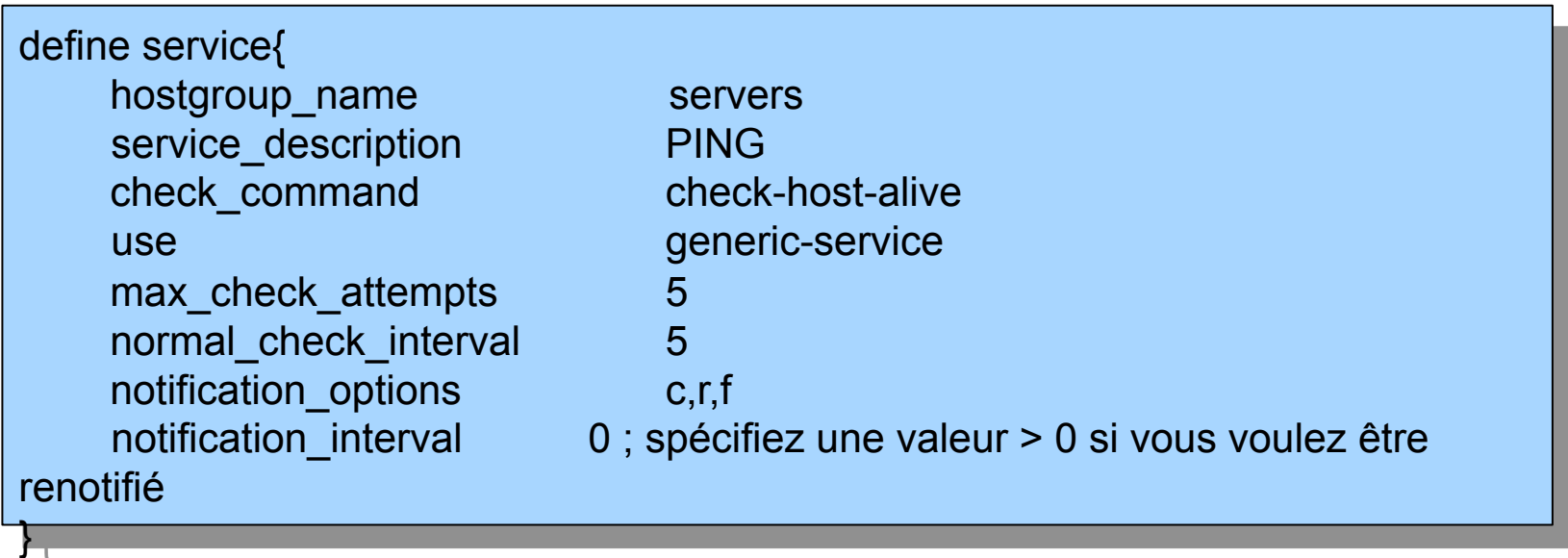

- **c**: CRITICAL (critique)
- **r**: Recovering (reprise)
- **f**: Flapping (oscillation)

# **Ordinogramme de configuration**

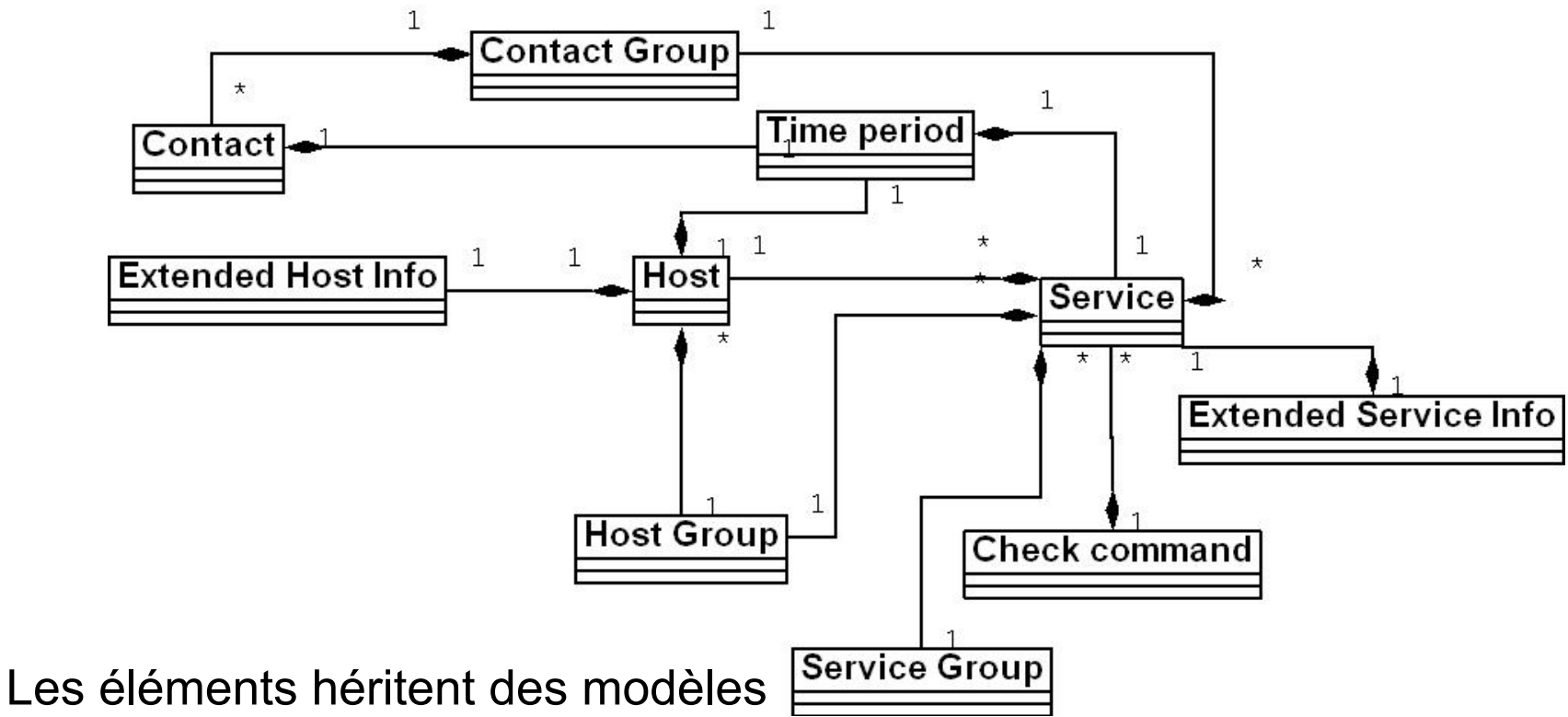

Commençons par un hôte

- Placez plusieurs hôtes dans un groupe
- Définissez les parents
- Ajoutez un contrôle de service pour le groupe
- Ajoutez des informations supplémentaires, le cas échéant

# **Notifications hors bande (OoB)**

Un élément essentiel à retenir : un dispositif de SMS ou de messages indépendant du réseau.

- Vous pouvez utiliser un téléphone cellulaire connecté au serveur Nagios
- Vous pouvez utiliser des progiciels tels que : gnokii: http://www.gnokii.org/ qpage: http://www.qpage.org/ sendpage: http://www.sendpage.org/

# **Références**

- **Site Web de Nagios** http://www.nagios.org/
- **Site de plugins Nagios** http://www.nagios.org/
- *Nagios System and Network Monitoring*, de Wolfgang Barth. Un bon ouvrage sur Nagios.
- **Site de plugins Nagios non officiel**  http://nagios.exchange.org/
- **Tutoriel Debian sur Nagios** http://www.debianhelp.co.uk/nagios.htm
- **Support commercial pour Nagios** http://www.nagios.com/

# **Questions ?**

# *?*

# **Informations complémentaires**

Quelques diapositives supplémentaires que vous pourriez trouver utiles ou intéressantes...

## **Des fonctions, encore des fonctions…**

- Permet de prendre acte d'un événement
	- L'utilisateur peut ajouter des commentaires via l'interface graphique
- Permet de définir des périodes de maintenance
	- Par périphérique ou groupe de périphériques
- Gère des statistiques de disponibilité
- Permet de détecter les oscillations et d'éviter des notifications supplémentaires.
- Offre plusieurs méthodes de notification :
	- Courrier électronique, SMS, incrustations d'écran, audio, etc.
- Permet de définir des niveaux de notification pour l'escalade.

# **Détail de la configuration principale**

#### **Paramètres généraux**

```
Fichier:/etc/nagios3/nagios.cfg
```
- Indique où se trouvent les autres fichiers de configuration
- Comportement général de Nagios :
	- Dans le cadre d'une grosse installation, ce fichier permet d'affiner l'installation.
	- Voir: Tunning Nagios for Maximum Performance http://nagios.sourceforge.net/docs/2\_0/ **tuning.html**

# **Configuration CGI**

### **/etc/nagios3/cgi.cfg**

- Vous pouvez changer de répertoire CGI si vous le souhaitez
- Authentification et autorisation d'utilisation de Nagios :
	- Activation de l'authentification par le mécanisme .htpasswd d'Apache ou par RADIUS ou LDAP.
	- Les variables suivantes permettent d'affecter des droits aux utilisateurs :
		- authorized for system information
		- authorized for configuration information
		- authorized for system commands
		- authorized\_for\_all\_services
		- authorized\_for\_all\_hosts
		- authorized\_for\_all\_service\_commands
		- authorized for all host commands

# **Périodes de temps**

Définition de périodes de base pour les contrôles, les notifications, etc.

- Par défaut : 24 x 7
- Paramétrable selon les besoins, contrôles en semaine uniquement par exemple.
- Possibilité de prévoir de nouvelles périodes, par exemple "hors horaires d'ouverture", etc.

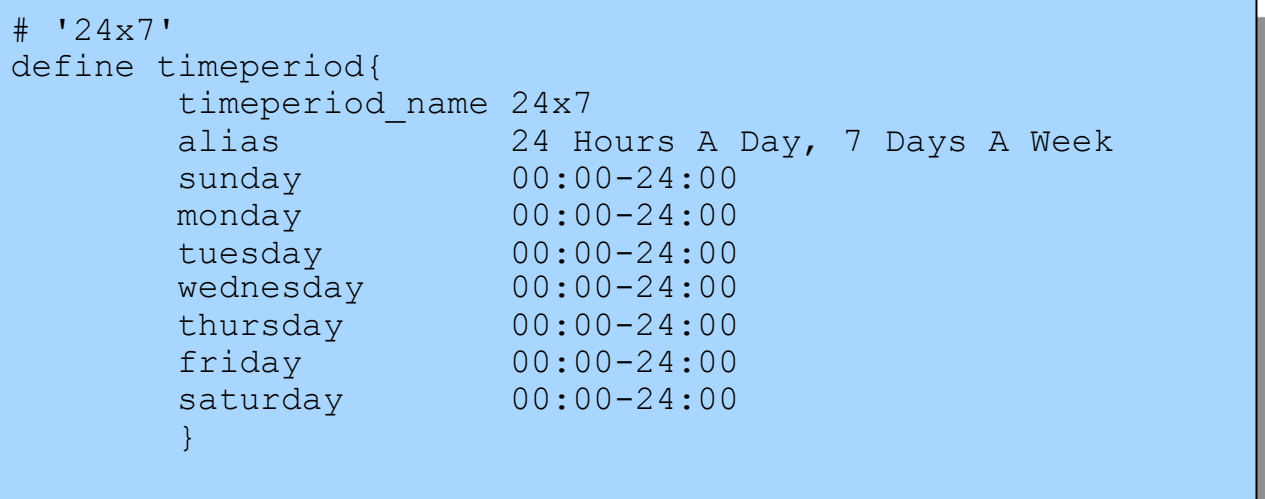

# **Configurer les contrôles de service/hôtes :**

#### Définition de la commande "host-alive"

```
# 'check-host-alive' command definition 
define command{ 
     command_name check-host-alive 
     command_line $USER1$/check_ping -H $HOSTADDRESS$ -w 2000.0,60% -c 
5000.0,100% -p 1 -t 5 
 }
```
- située dans /etc/nagios-plugins/config, et ajustée dans /etc/nagios3/conf.d/ services\_nagios2.cfg
- bien qu'il s'agisse d'un contrôle de "service" ou "d'hôte", Nagios y fait référence en tant que "commande".

# **Commandes de notification**

Vous pouvez utiliser toutes les commandes souhaitées. Nous utiliserons ceci pour produire des tickets dans RT.

# 'notify-by-email' command definition define command{ command\_name notify-by-email<br>command\_line /usr/bin/printf /usr/bin/printf "%b" "Service: \$SERVICEDESC\$\nHost: \$HOSTNAME\$\nIn: \$HOSTALIAS\$\nAddress: \$HOSTADDRESS\$\nState: \$SERVICESTATE\$ \nInfo: \$SERVICEOUTPUT\$\nDate: \$SHORTDATETIME\$" **| /bin/mail -s** '\$NOTIFICATIONTYPE\$: \$HOSTNAME\$/\$SERVICEDESC\$ is \$SERVICESTATE\$' \$CONTACTEMAIL\$ } From: nagios@nms.localdomain To: router\_group@localdomain Subject: Host DOWN alert for TLD1-RTR! Date: Thu, 29 Jun 2006 15:13:30 -0700 Host: gw-rtr In: Core\_Routers State: DOWN Address: 192.0.2.100 Date/Time: 06-29-2006 15:13:30

Info: CRITICAL - Plugin timed out after 6 seconds

# **Configuration de groupes de services**

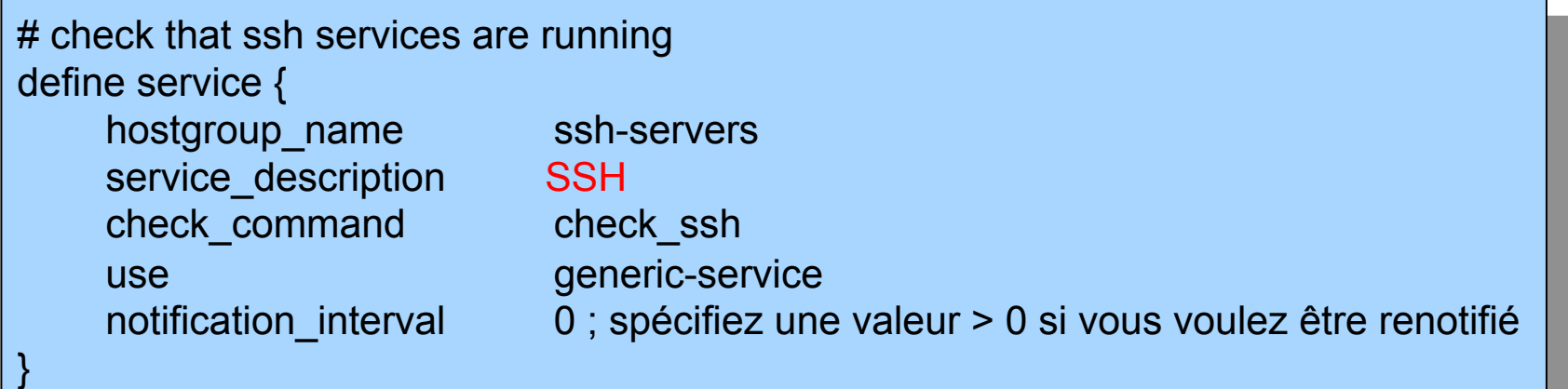

La description de service est importante si vous comptez créer des groupes de services. Voici un exemple de définition de groupe de services :

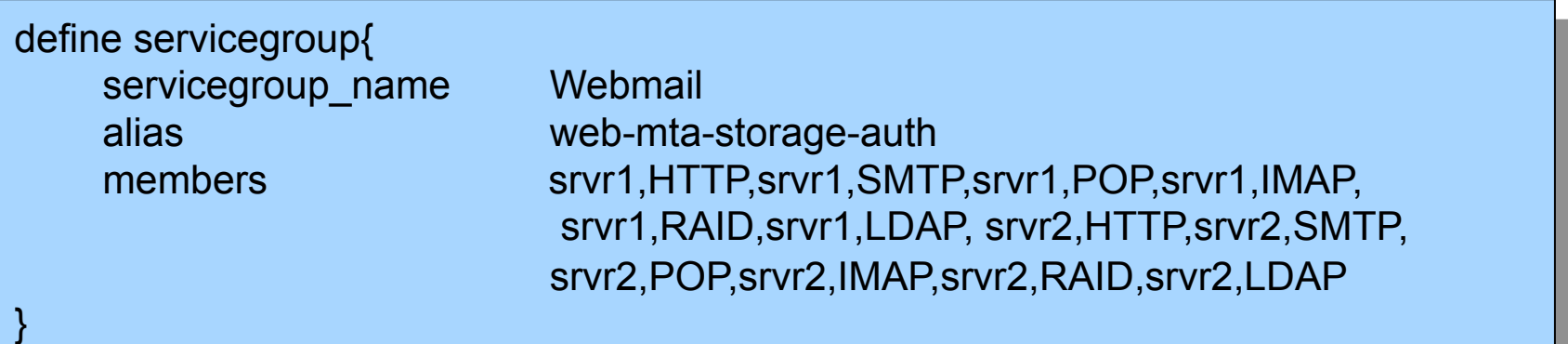

# **Captures d'écran**

Quelques exemples de captures d'écran provenant d'une installation Nagios.

# **Présentation générale**

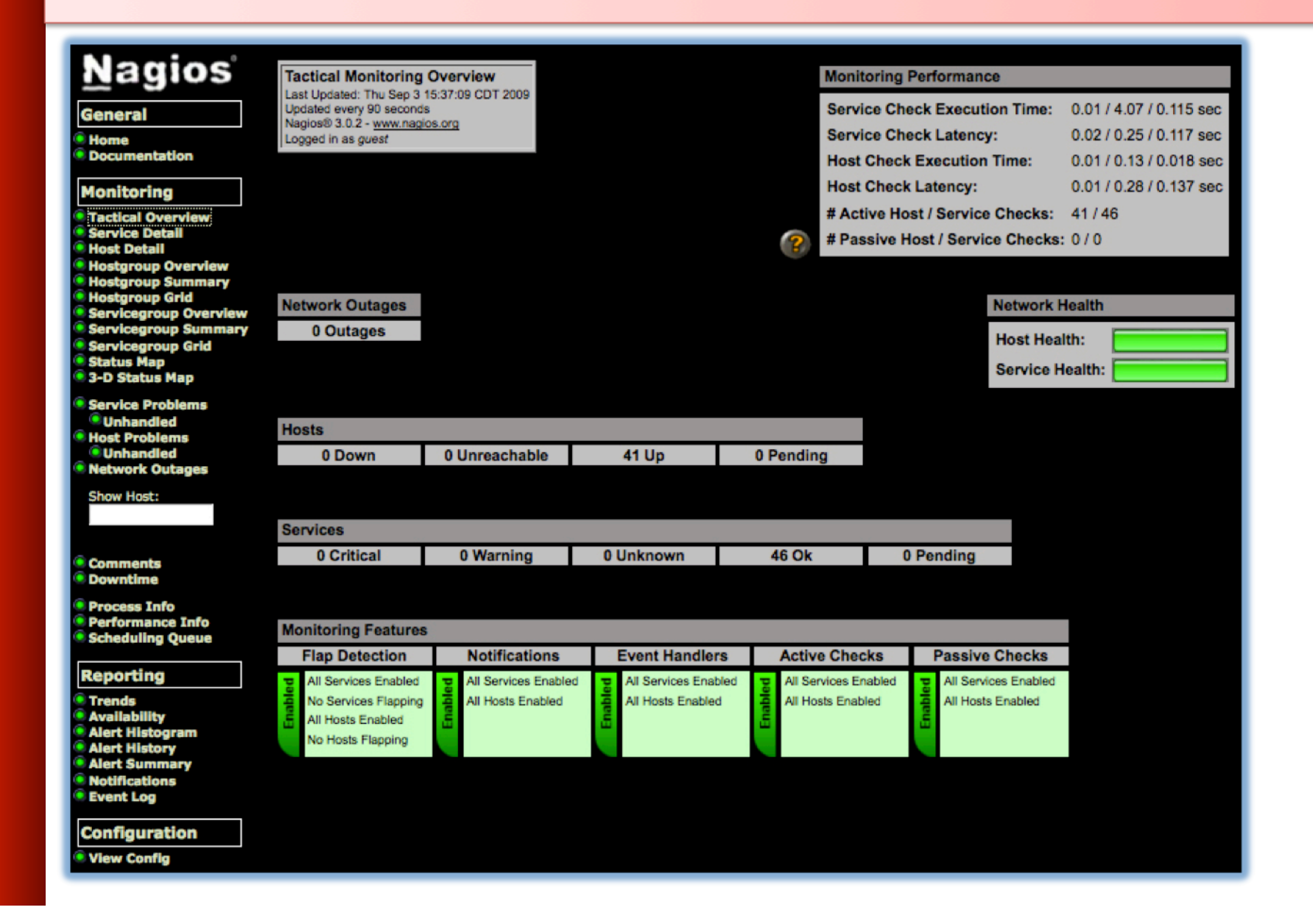

# **Détail des services**

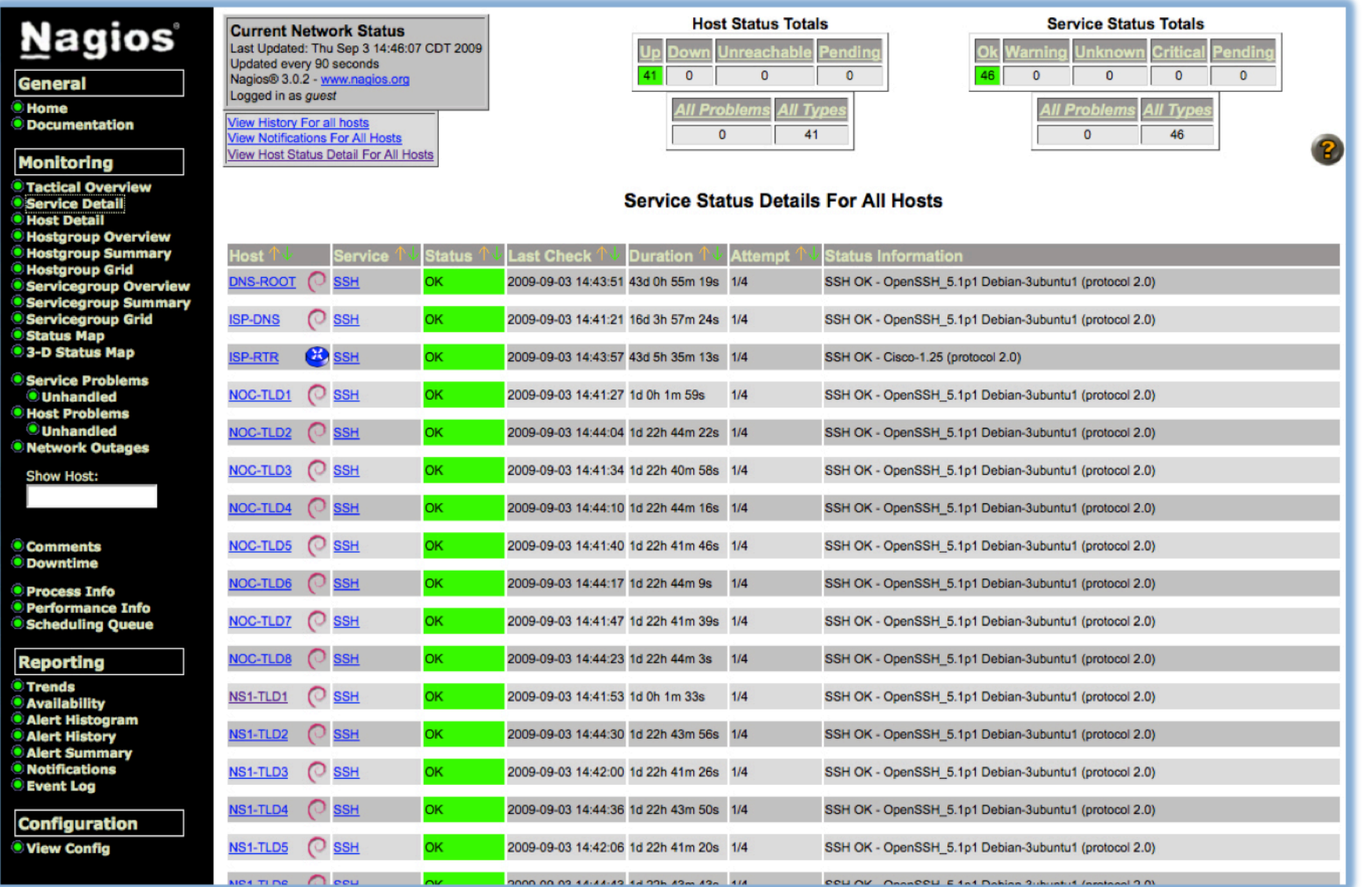

# **Détail des hôtes**

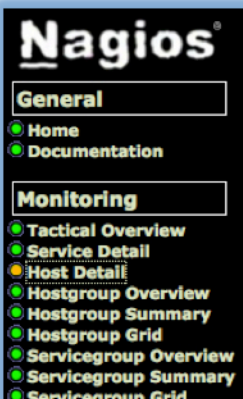

- Servicegroup 3-D Status M Service Probl *<u>*Unhandled</u> **B** Host Problen **Unhandled O** Network Outa **Show Host:**
- Comments **O** Downtime
- **O** Process Info **O** Performance
- Scheduling Q

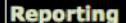

- **O** Trends **Availability** Alert Histogr **Alert History**
- Alert Summa
- Notifications **Event Log**

**Configurati O** View Config

**Current Network Status** Last Updated: Thu Sep 3 14:55:18 CDT 2009 Updated every 90 seconds Nagios® 3.0.2 - www.nagios.org Logged in as guest View Service Status Detail For All Host Groups **View Status Overview For All Host Groups View Status Summary For All Host Groups** 

View Status Grid For All Host Groups

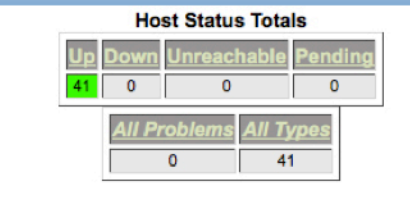

#### **Service Status Totals** Varning **Unknown** Critica ending  $\overline{0}$  $\overline{0}$  $\overline{\mathbf{0}}$  $\overline{0}$ **All Types All Problems**  $\overline{0}$  $46$

2

#### **Host Status Details For All Host Groups**

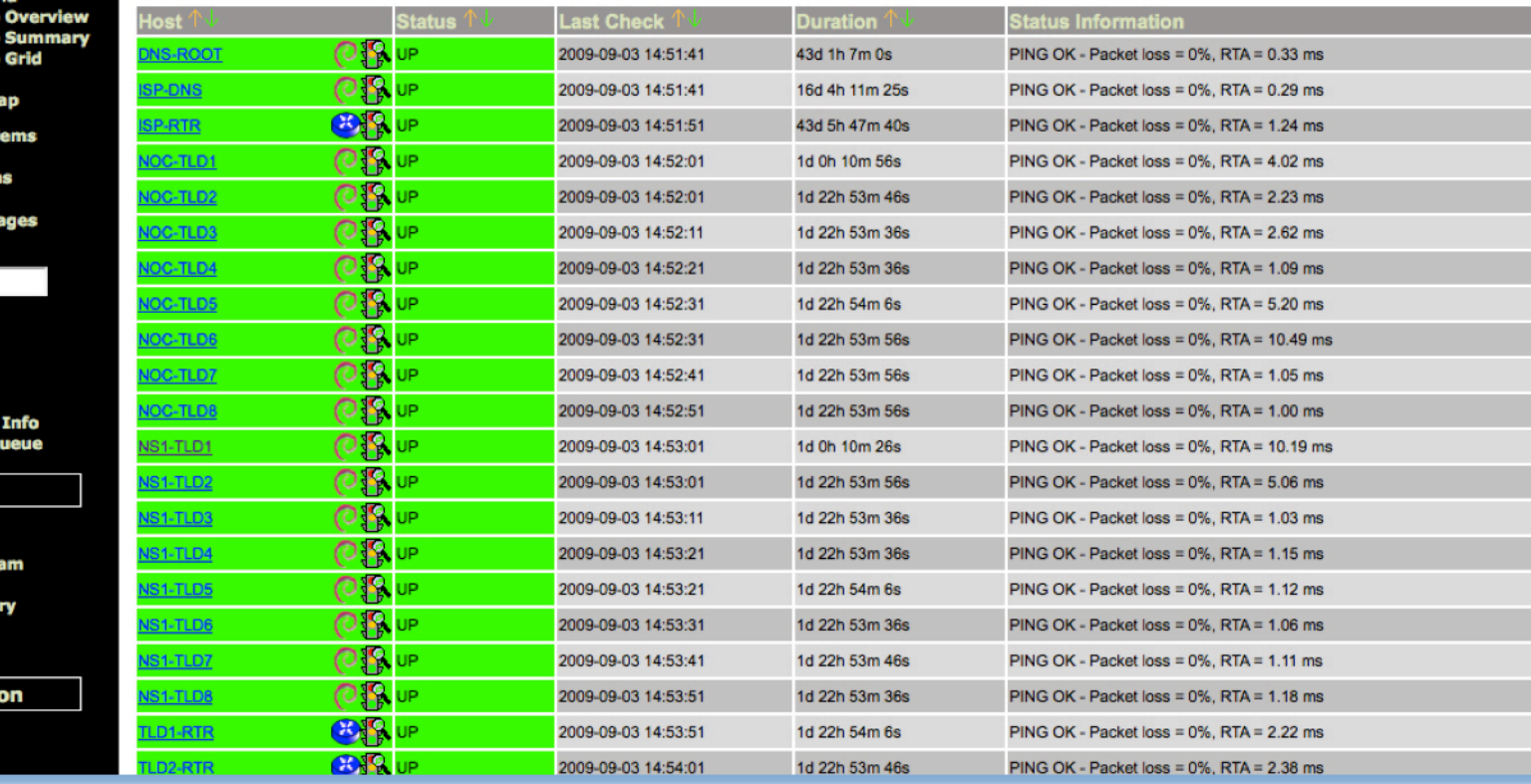

### **Vue d'ensemble des groupes d'hôtes**

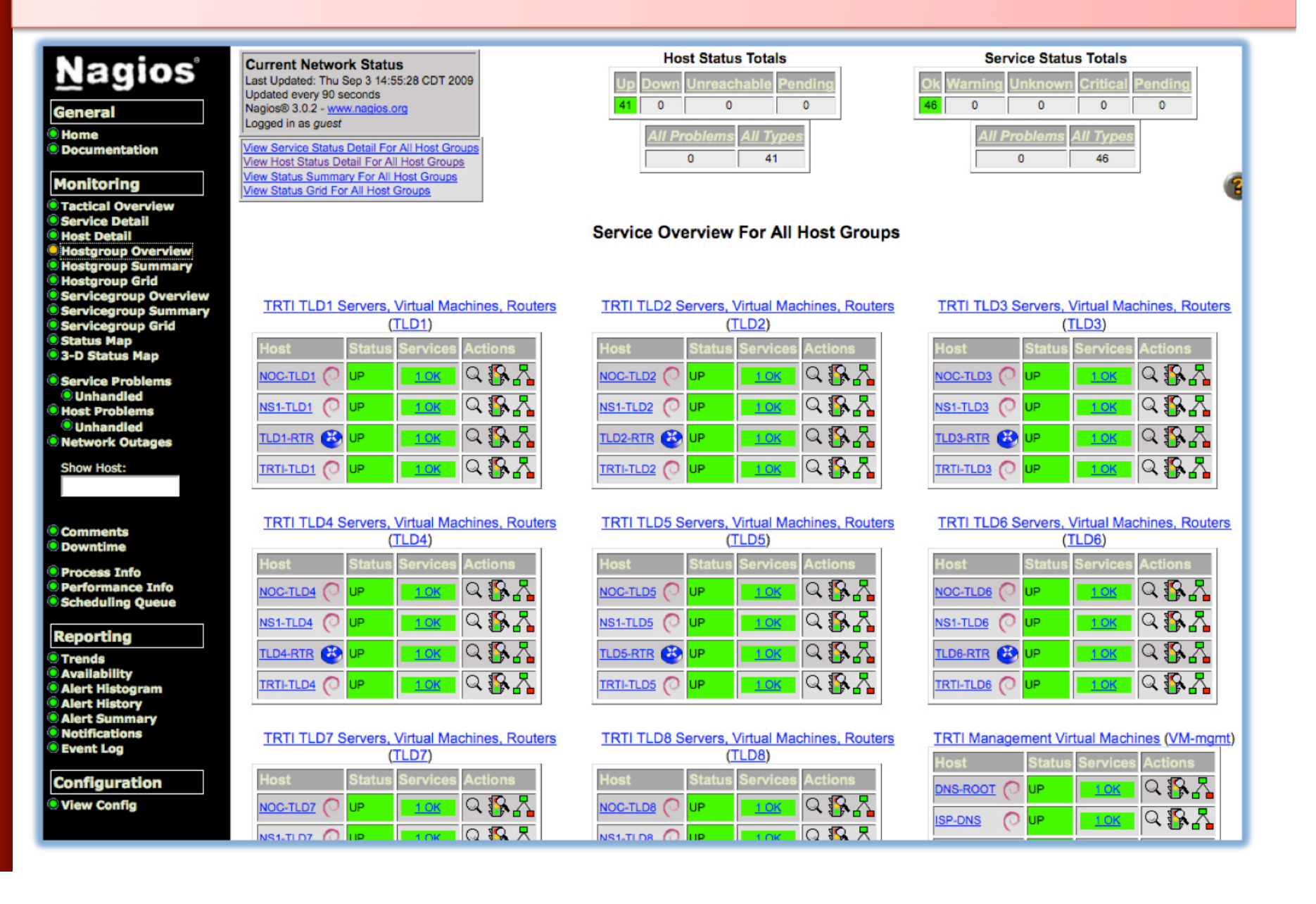

#### **Vue d'ensemble des groupes de services**

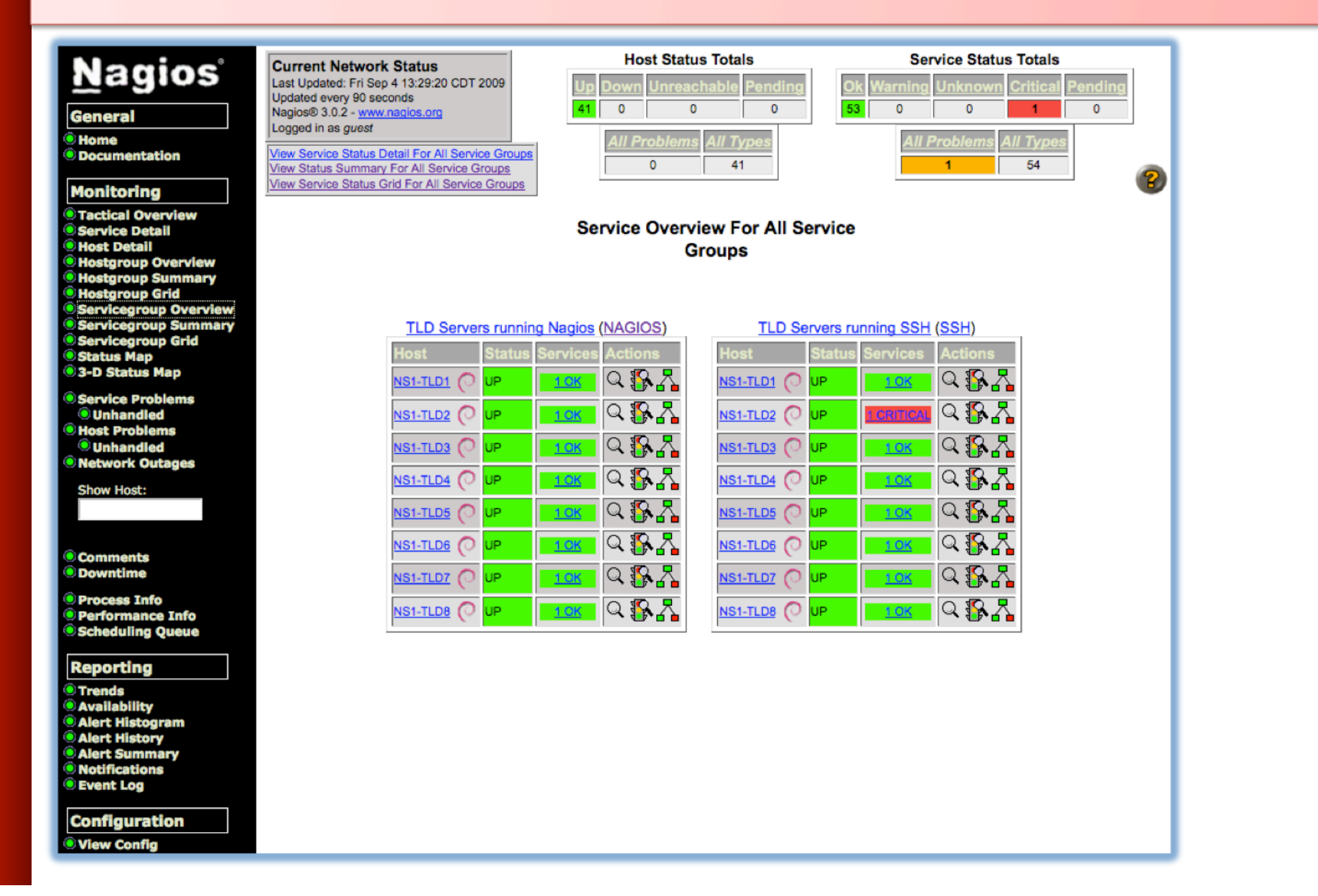

# **Représentation arborescente du statut des hôtes**

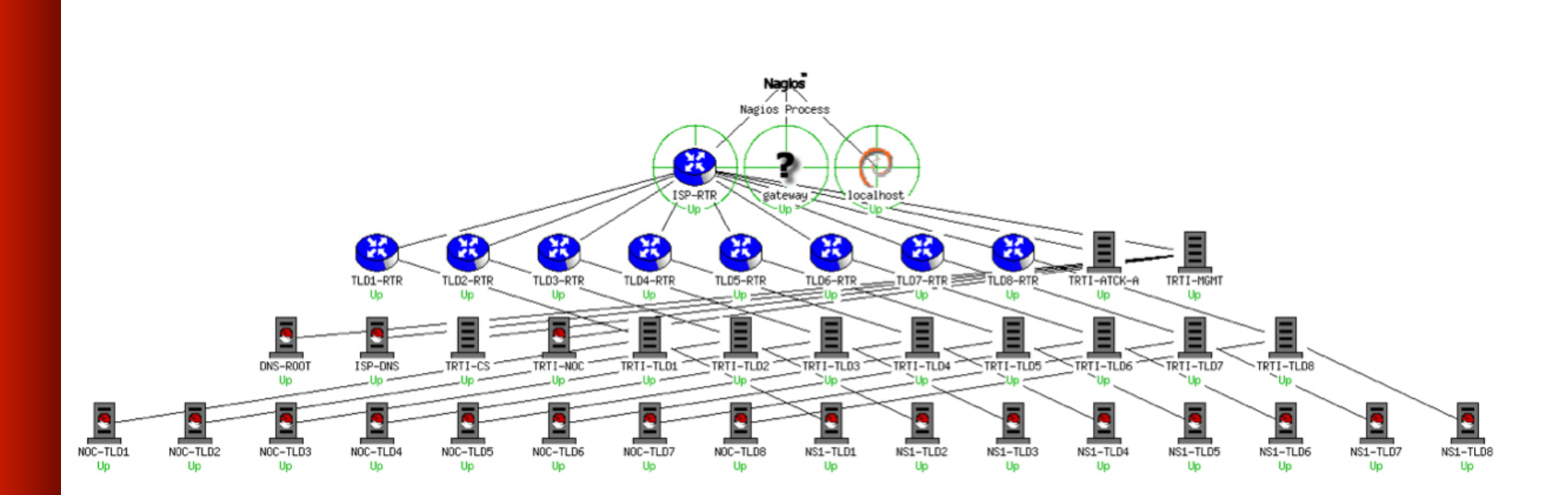

# **Représentation circulaire du statut des hôtes**

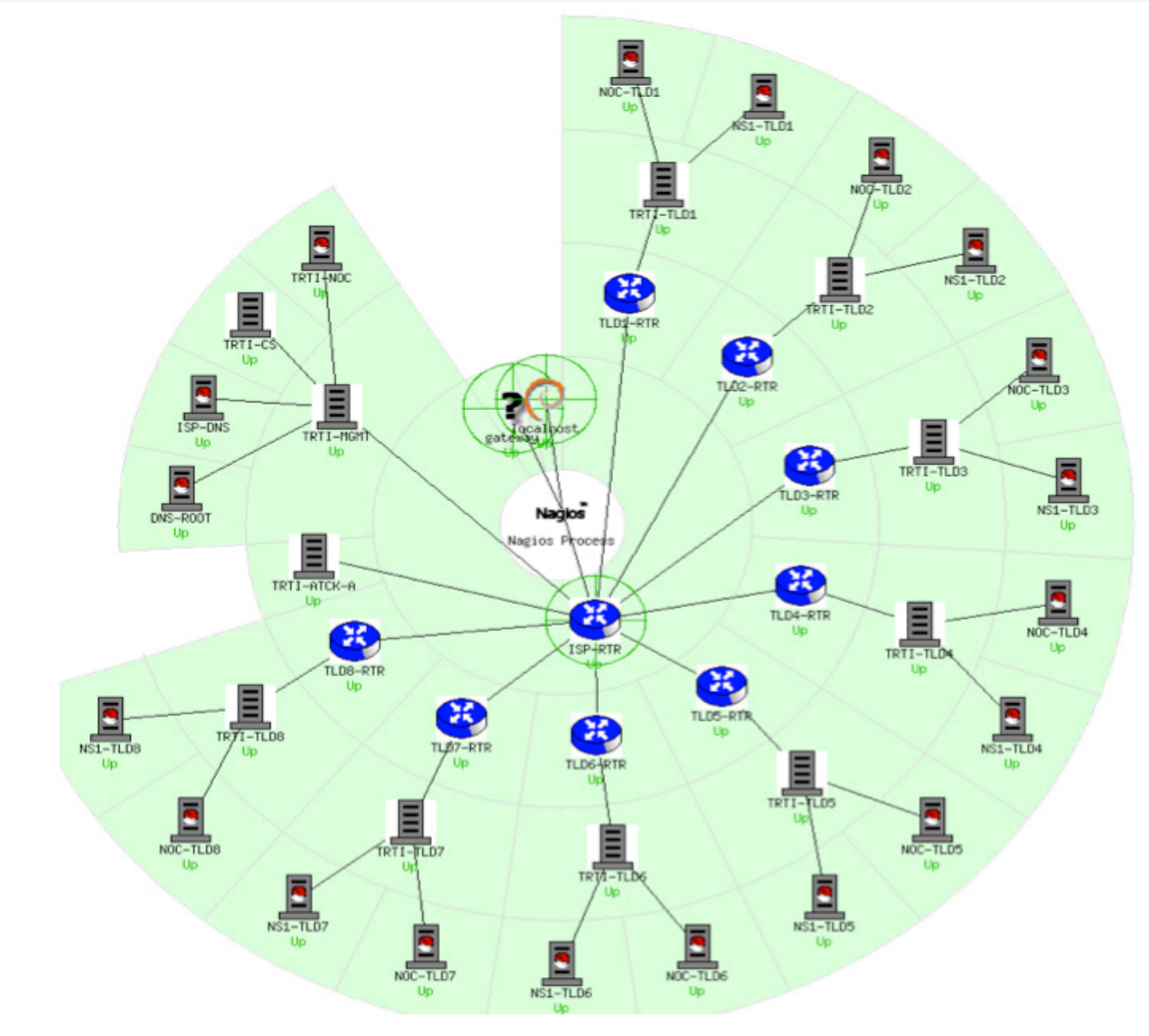

# **Autres captures d'écran**

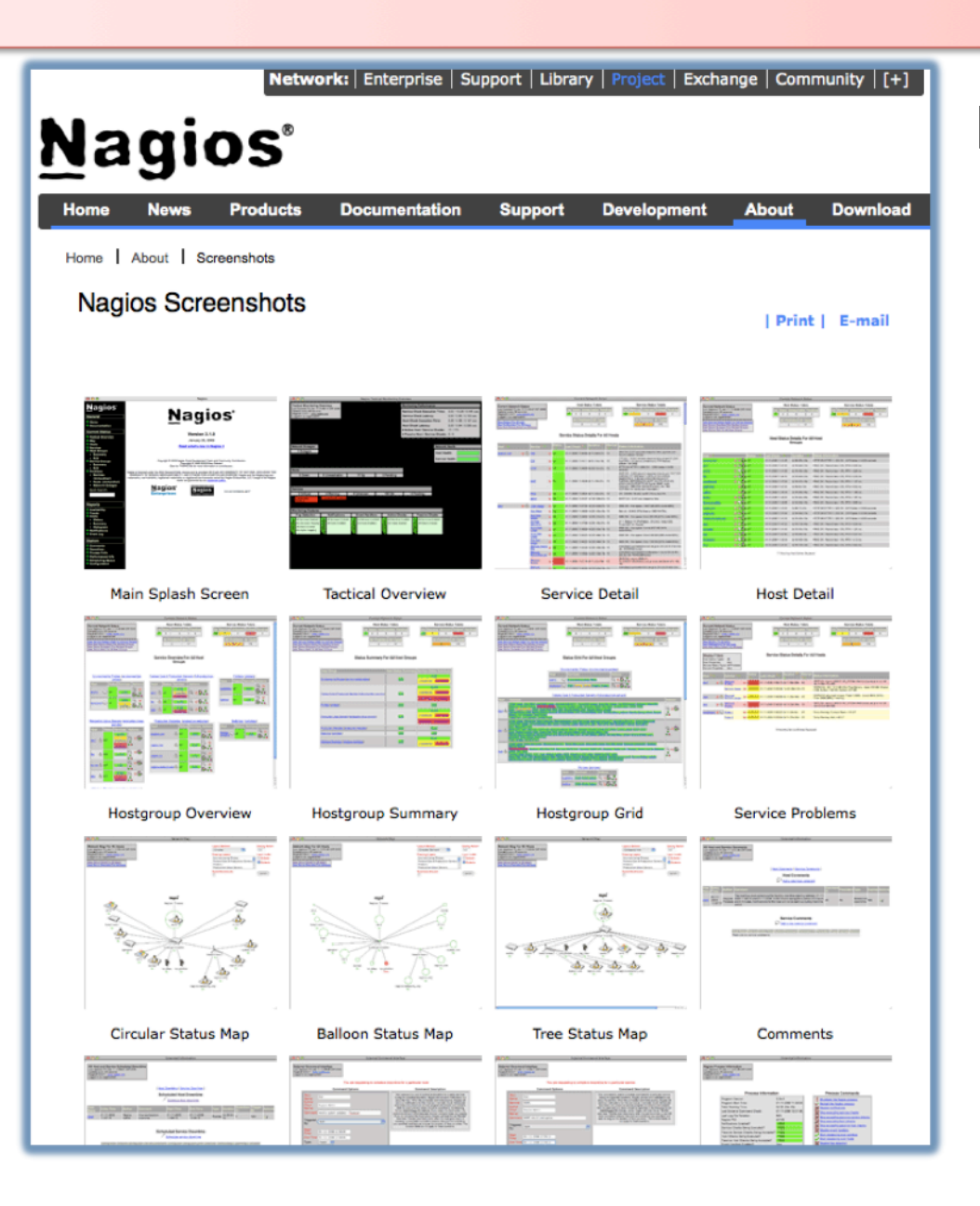

Nombreuses autres captures d'écran Nagios à l'adresse :

> http://www.nagios.org/about/ screenshots